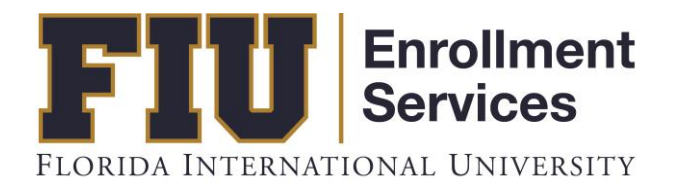

## GRADE ROSTER

## Faculty Manual

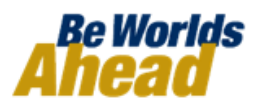

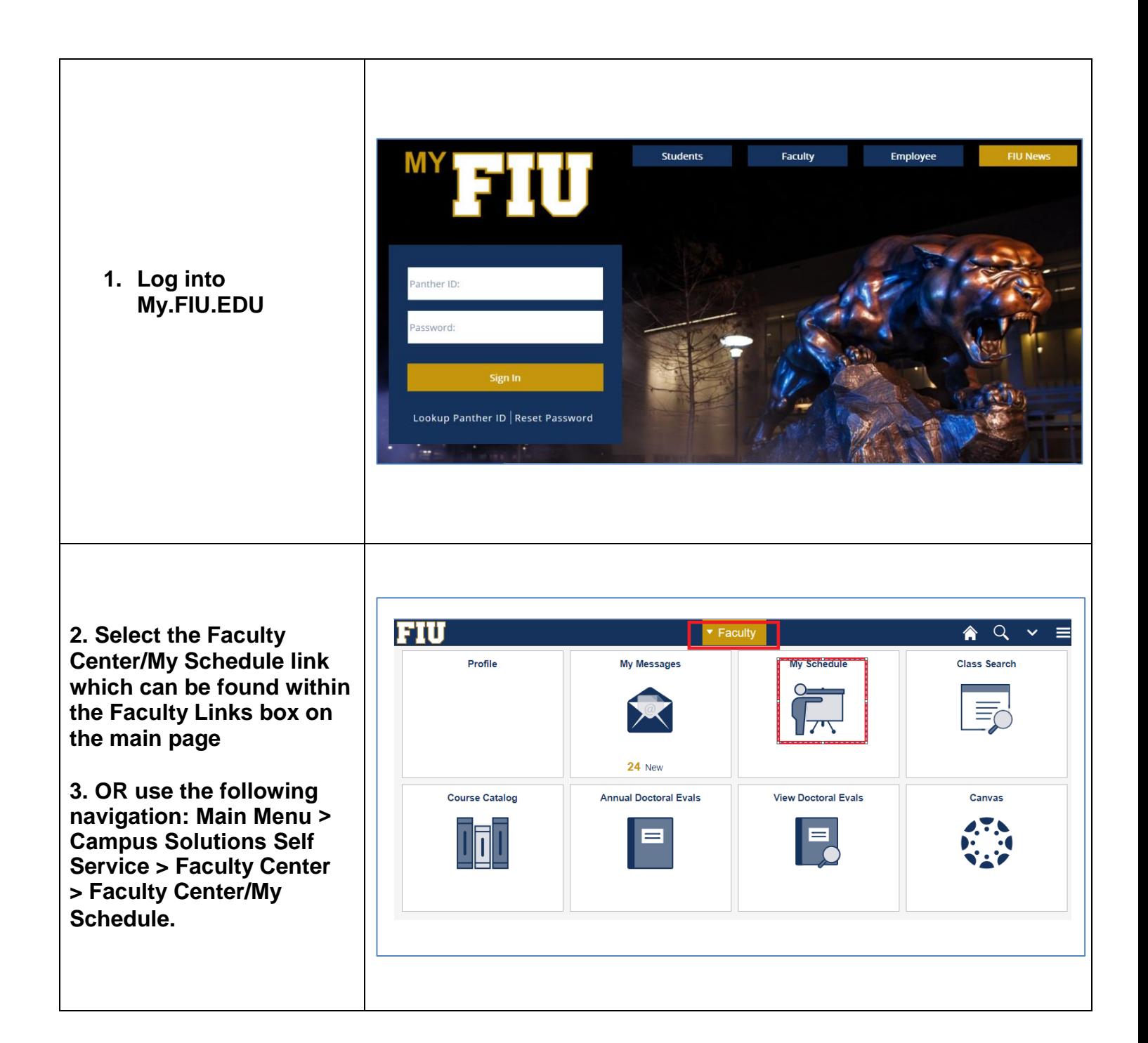

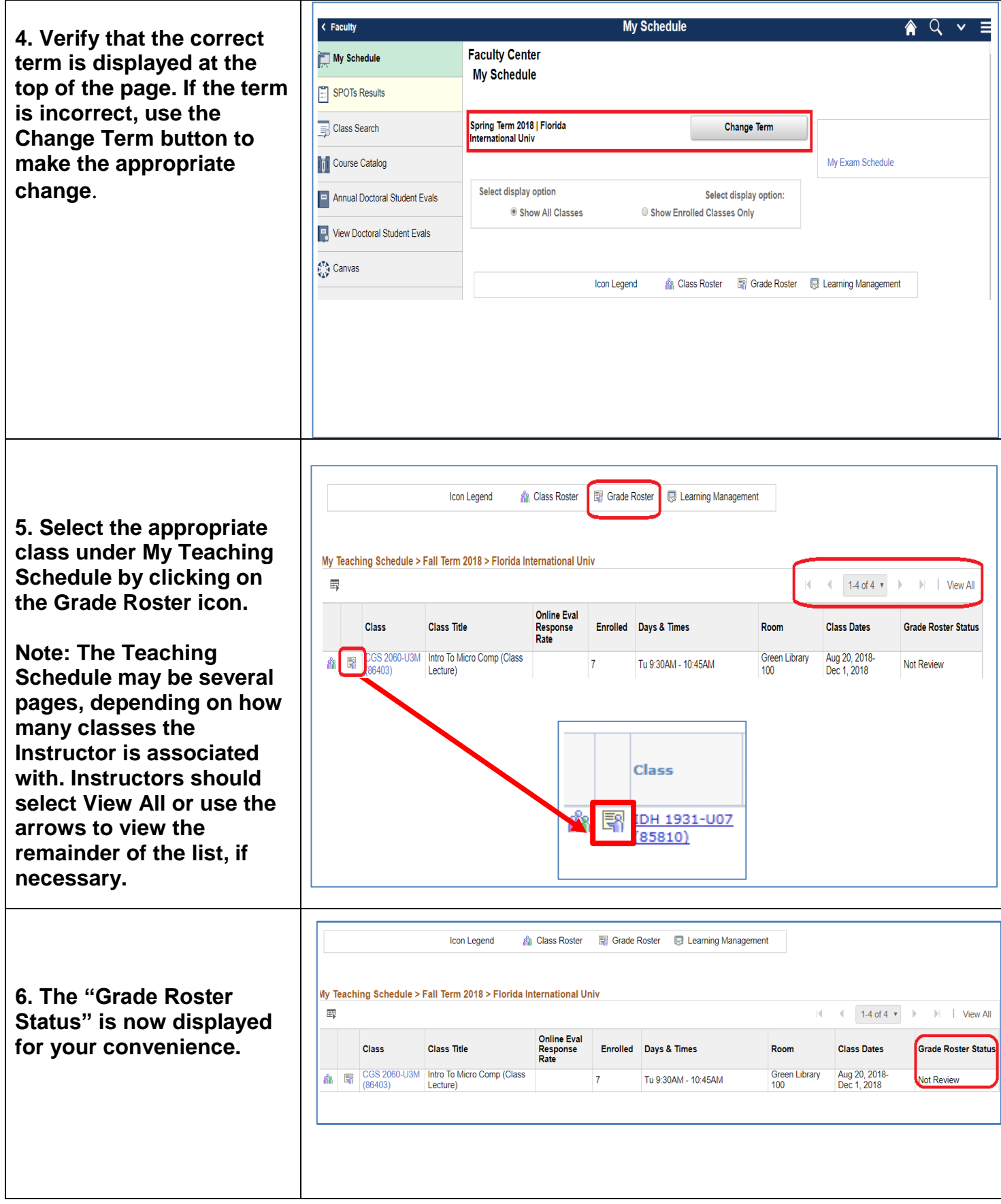

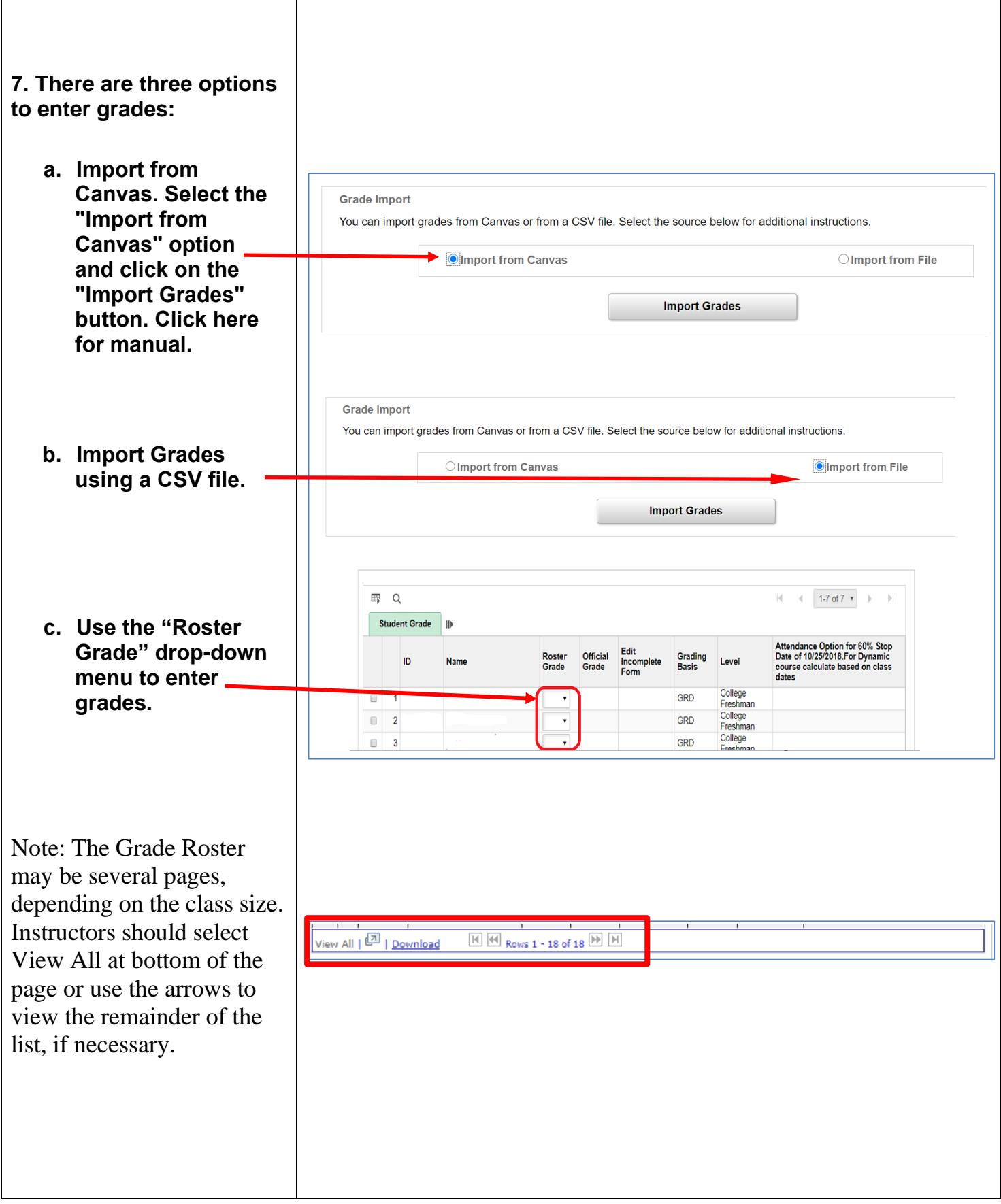

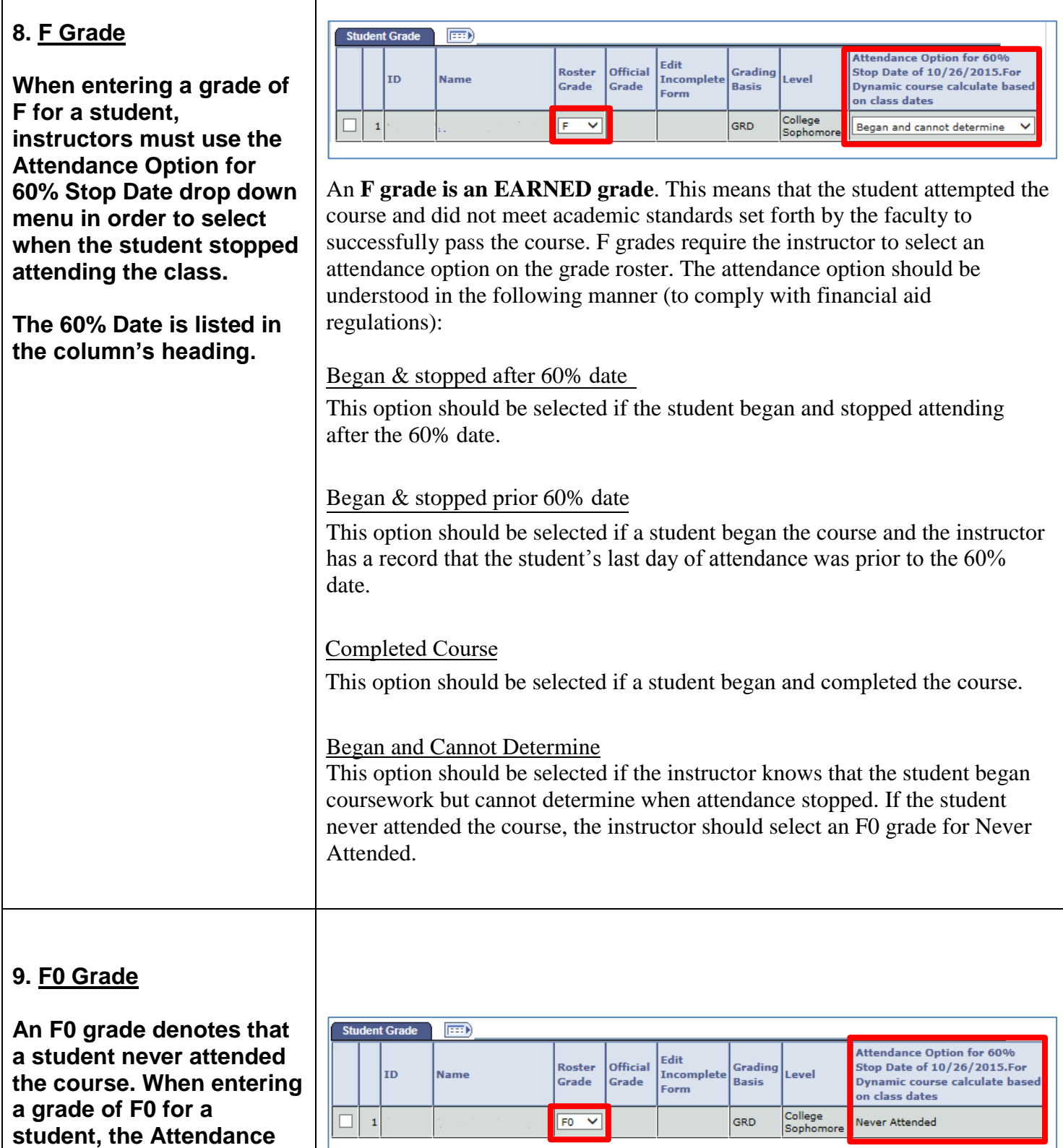

**Option for 60% Stop Date is automatically set to** 

**Never Attended.**

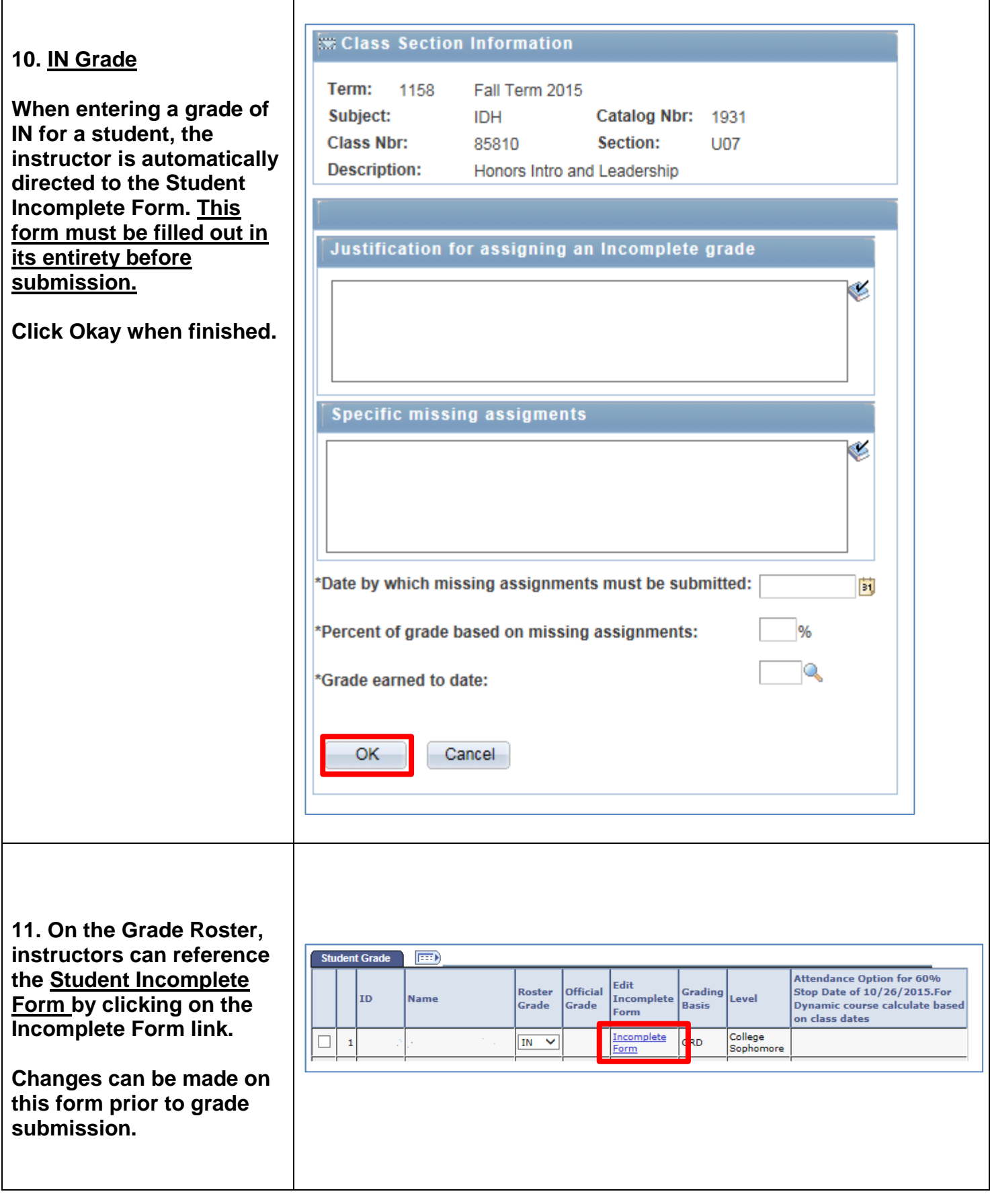

**12. After entering all grades, instructors should select the appropriate Approval Status for the Grade Roster and click Save.**

**Please note that grades will ONLY be posted if the "Approval Status" is set to "Submitted".**

## **13. The following is an outline of grades, their values, and related notations as found in the University's catalogs.**

1) IN is only a temporary symbol. It will revert to the default grade after two consecutive terms.

Note: All courses for which a student is officially registered at the end of the Drop/Add Period and for which a Letter Grade, of "DF', or a "WF" is received are calculated in the GPA.

## **Grade Roster**

Fall Term 2015 | Regular Academic Session | Florida International Univ | Undergraduate

 $\nabla$  IDH 1931 - U07 (85810) change class Honors Introduction and Leadership Seminar (Other)

Days and Times Room Instructor Dates Mo 9:30AM-10:45AM Academic Health Center 5 212A Miguel Sahagun 08/24/2015 - 12/05/2015 Mo 9:30AM-10:45AM Academic Health Center 5 212B Staff

08/24/2015 - 12/05/2015

Not Reviewed

 $\vee$  save

**Display Options:** 

\*Grade Roster Type Final Grade  $\checkmark$ 

Display Unassigned Roster Grade Only

**Grade Roster Action:** 

\*Approval Status Request Grade Change

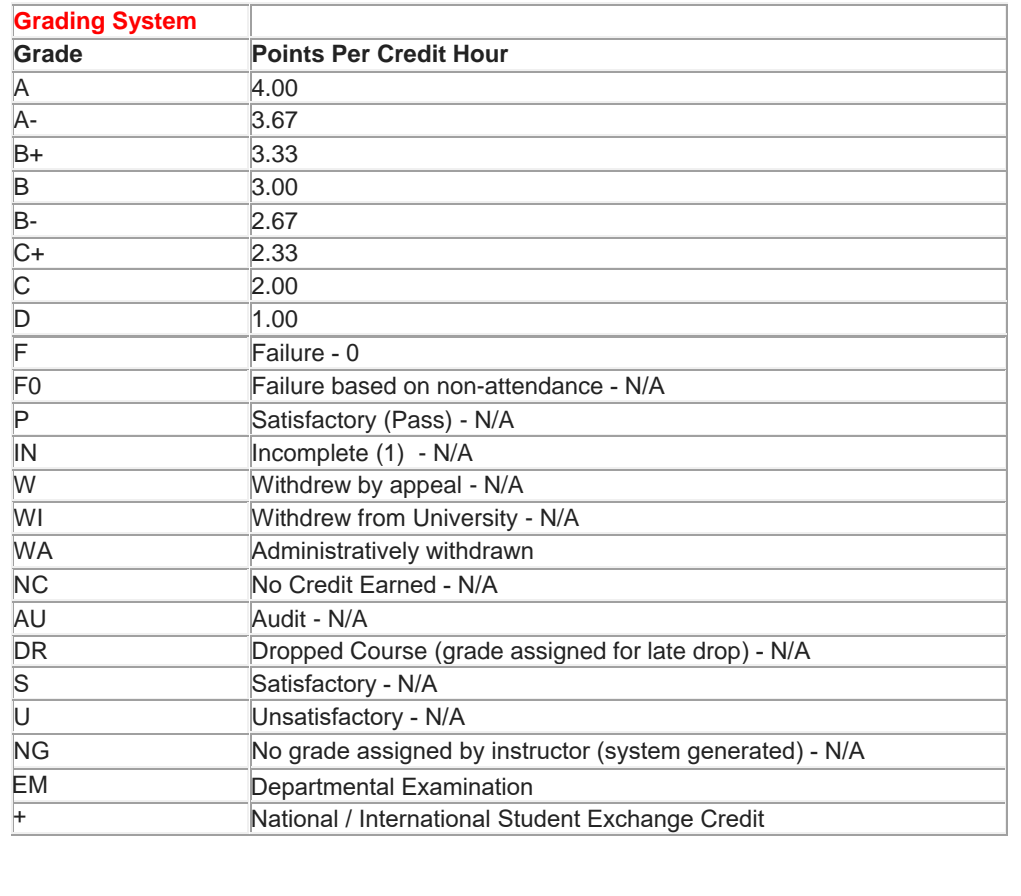